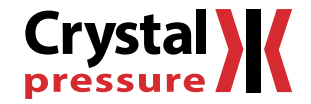

## **Application Note Extended Data Logging**

CAL-003

# **Pressure Recording with an XP2i in Ultra Low Power Mode**

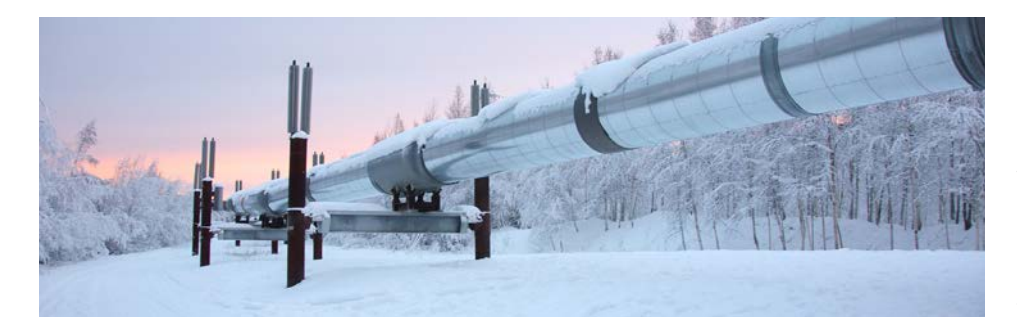

Recording of pressure data, or data logging, is increasingly becoming a requirement of many companies. Whether you are testing for long term trends, looking for anomalies, or documenting required tests, having an accurate and reliable pressure recorder is essential.

While pressure recorders can differ in many ways, including accuracy, features, ease of use, and recording space, one thing that all field recorders have in common is batteries. If you have a long-term test, finding an instrument that will collect all the information you need without running out of batteries can be difficult.

### **Long-Term Recording of Pressure Data**

If a long-term, in the field, recording solution is what you are looking for, look no further than the XP2i. The XP2i, already one of the world's most popular test gauges, has an Ultra-Low Power (ULP) recording mode that is the solution to long-term recording problems.

The ULP mode of the XP2i Datalogger extends the battery life by putting the gauge into a reduced power mode in between collection of readings. Whereas a normal datalogger is constantly powering the gauge throughout its recording, the ULP mode shuts down the gauge in between readings, except for the internal clock and the low power display. This battery saving technique dramatically extends the battery life.

### **So Just How Far Will One Set of Batteries Last With the XP2i in ULP Mode**

With an extended logging interval of one reading every 17 minutes, the XP2i test gauge with the optional DataLoggerXP upgrade will last over one year on just four AA batteries. If you only need one month of data, the logging interval can be increased to one reading every 2 minutes.

*[Continued on next page](#page-1-0)* 

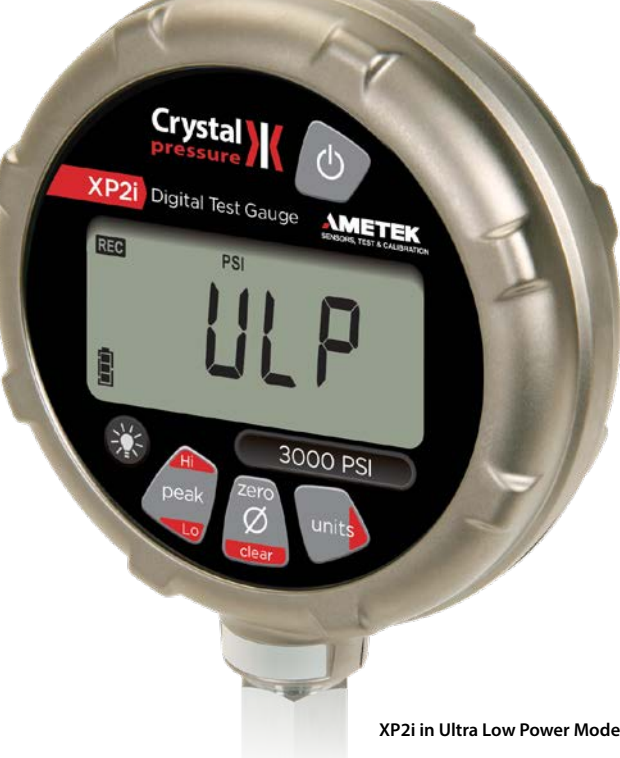

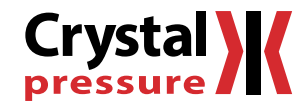

## **Application Note Extended Data Logging**

CAL-003

### <span id="page-1-0"></span>**Setting Up ULP Mode**

ULP mode can be activated either on the keypad of the XP2i, or through our free DataLoggerXP software.

#### ▶ On the Keypad

- 1 With the gauge turned off, press and hold the units and power button simultaneously.
- **2** The gauge will flash  $-dL$ , indicating you are entering the data logging mode.
- 3 You can now switch between the five logging types available by pressing the peak button. ULP mode is logging type 5, designated as  $LES$
- 4 Press the units button to confirm the logging type.
- 5 The gauge will now indicate a number which corresponds to the logging interval in seconds. Use the peak button
	- to increase and the zero button  $\mathbb{Z}_{\phi}^{\text{zero}}$  to decrease the interval.
- 6 Press the units button to confirm the logging interval.

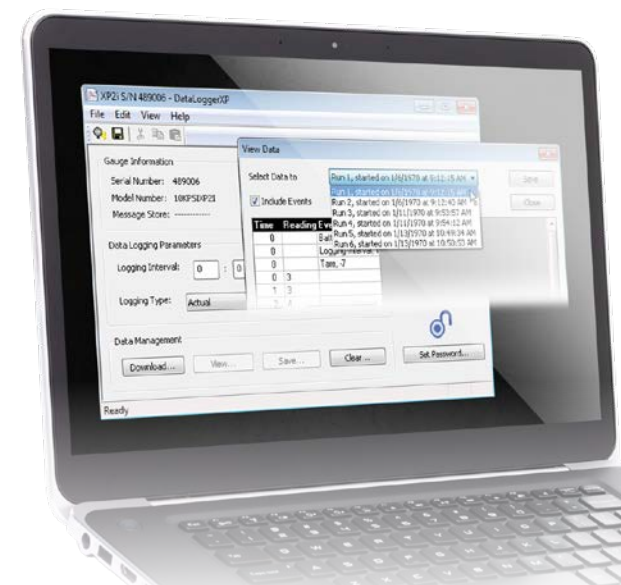

#### ▶ In the DataLoggerXP software

1 In the Data Logging Parameters section, enter the logging type as **Actual - ULP** and the logging interval as required.

Send to Gauge

2 Press the "Send to Gauge" button.

For more information on other logging types, recording space, and instructions on using the data logging mode of the XP2i, please see the **[manual on our website.](https://www.ametekcalibration.com/products/pressure/digital-pressure-gauges/xp2i-digital-pressure-gauge)**

Lo

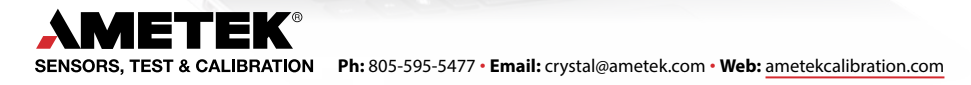